## **Using Browse Classes**

## Access **Browse Classes** from three locations:

- VandalWeb's **Faculty & Advisors** tab,
- VandalWeb's **Students** tab: **Registration** > **Registration: Add/Drop Classes**, and the
- **VandalWeb Class Search** link on the Registrar's page: <https://www.uidaho.edu/registrar/classes>.

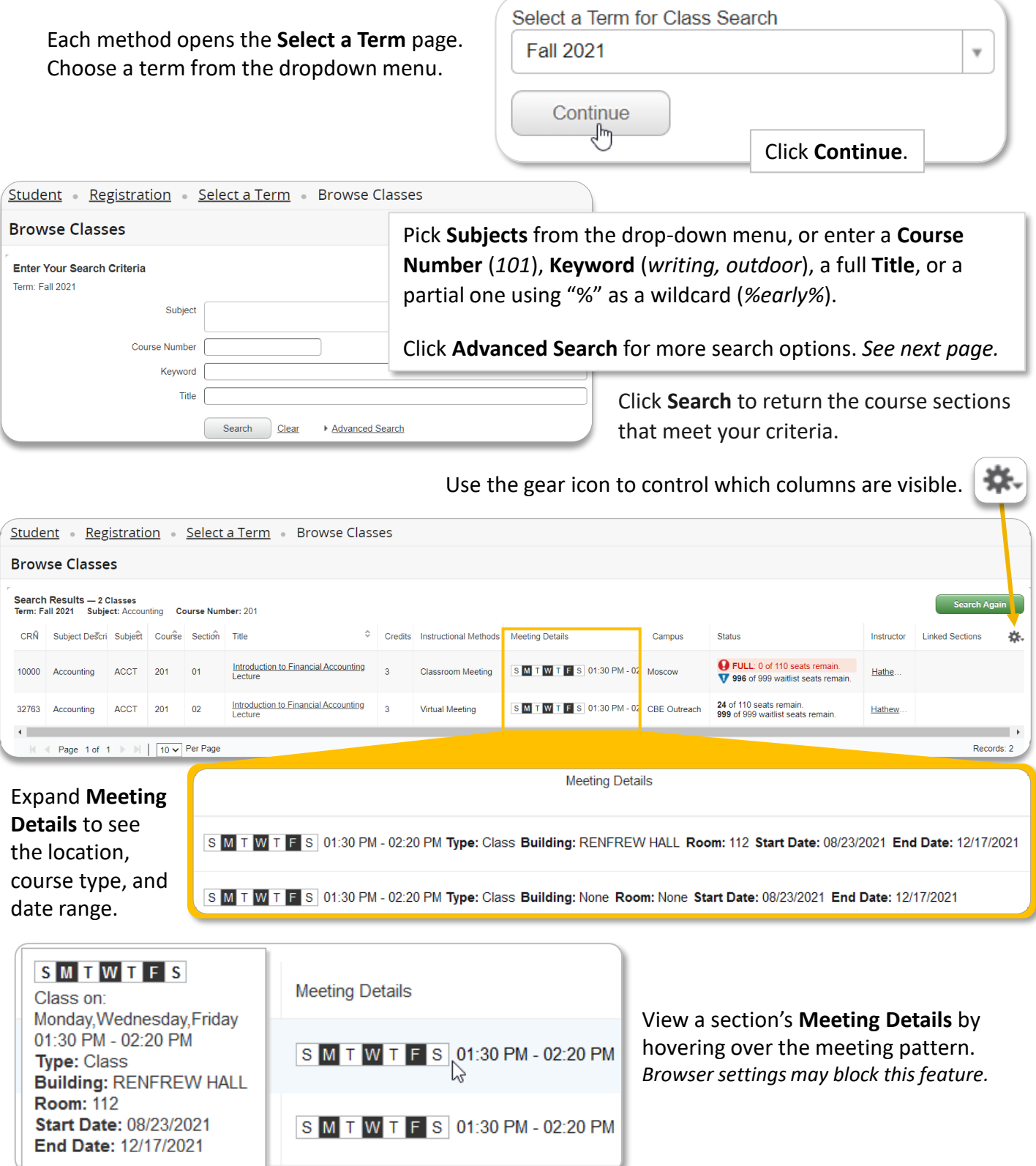

## **Browse Classes NEW**

**New version of Class Search** 

## **Advanced Search Criteria**

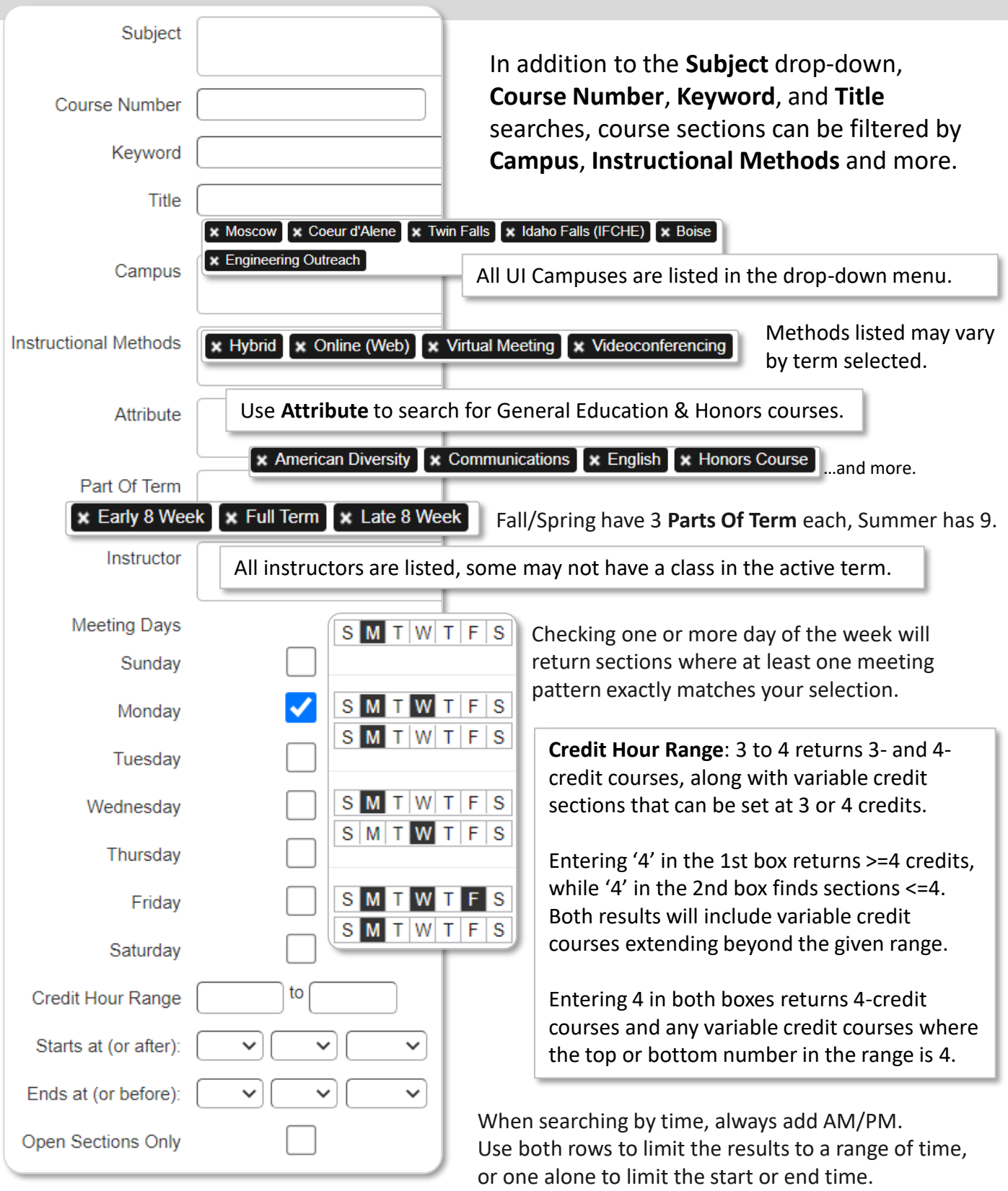

**Open Sections Only** hides full classes that do not have a waitlist. It does not hide those with waitlists or sections that meet the search criteria but may not be available to you, such as sections past their Add/Drop date or Dual Credit courses for High School students.